# **KODAK PIXPRO SP360** ACTION CAM

# **Manual del usuario**

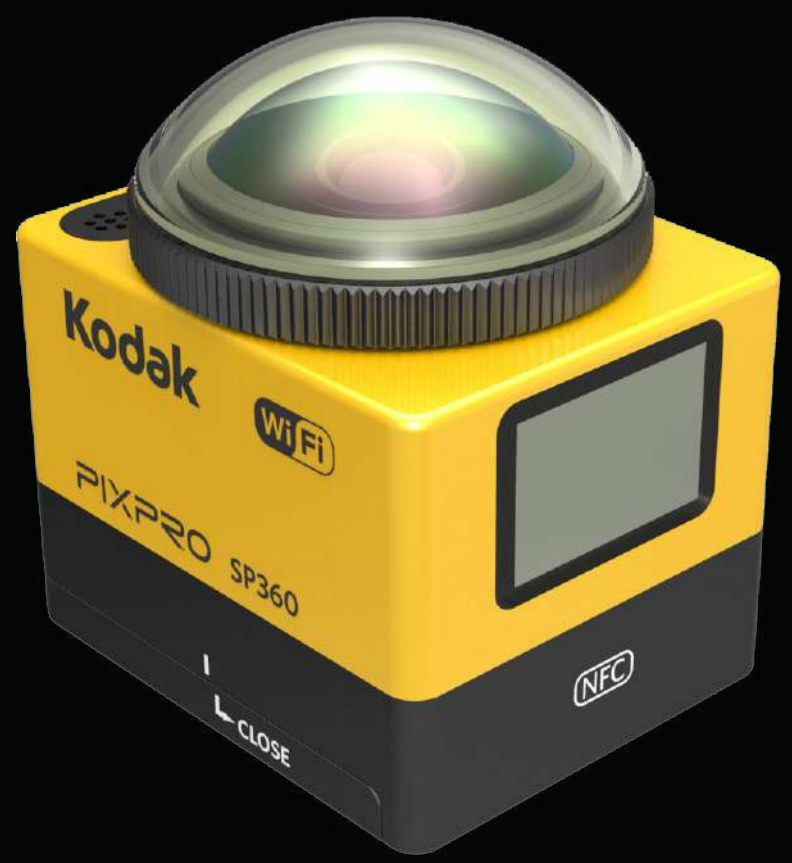

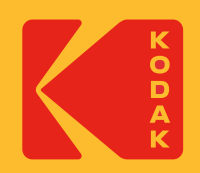

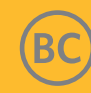

# **Antes de iniciar**

#### **Declaración de conformidad**

Parte responsable: JK Imaging Ltd. Domicilio: JK Imaging Ltd., 17239 So. Main Street, Gardena, CA 90248 USA Sitio web de la empresa: kodakpixpro.com

#### **Acerca de este manual**

Gracias por adquirir este producto. Por favor lea atentamente este manual y consérvelo en un lugar seguro para futuras consultas.

- JK Imaging Ltd. se reserva todos los derechos sobre este documento. Ninguna parte de esta publicación podrá reproducirse, transmitirse, transcribirse, almacenarse digitalmente o traducirse a cualquier idioma o lenguaje informático, de cualquier forma o por cualquier medio, sin el previo consentimiento por escrito de JK Imaging Ltd..
- Todas las marcas comerciales mencionadas en este manual se utilizan únicamente para fines de identificación y son propiedad de sus respectivos propietarios.
- Este manual le ofrece las instrucciones sobre cómo utilizar su nueva Action Cam KODAK PIXPRO. Aunque se han realizado todos los esfuerzos necesarios para garantizar que el contenido de este manual sea exacto, JK Imaging Ltd. se reserva el derecho a realizar cambios sin previo aviso.
- En este manual,  $\circled{)}$  indica información útil, " Número de página" indica una introducción al contenido de esta página.

#### **INDUSTRIA DE CANADÁ**

Este dispositivo cumple con la norma canadiense RSS-210.

Este dispositivo cumple con los estándares RSS exentos de licencia de Industria de Canadá. El uso está sujeto a las dos condiciones siguientes: (1) Este dispositivo no debe causar interferencias y (2) este dispositivo debe aceptar cualquier interferencia, incluyendo aquellas que puedan causar un uso indeseado del dispositivo.

Declaración sobre la exposición a la radiación:

El producto cumple con el límite de exposición a la RF portátil de Canadá establecido para un entorno no controlado y es seguro para la operación prevista tal como se describe en este manual. Se puede lograr una reducción adicional a la exposición a la RF si el producto puede ser mantenido lo más lejos posible del cuerpo del usuario o si se configura el dispositivo para una menor emisión de energía, si esta función está disponible.

#### **NUEVO PROPIETARIO DE CÁMARA / INFORMACIÓN IMPORTANTE**

Gracias por comprar su nueva cámara de acción **KODAK PIXPRO SP360**. En un esfuerzo por brindarle las ventajas y funciones más actualizadas de la SP360, le recomendamos encarecidamente que registre su nueva cámara en nuestro sitio web:

#### **https://kodakpixpro.com/support/product-registration**

Si lo hace, lo mantendrá informado sobre actualizaciones importantes, incluido el firmware, las funciones y otra información importante relacionada con el SP360. Su información siempre se mantiene segura, está encriptada y nunca se vende, comparte o utiliza para otros fines que no sean las notificaciones específicas de la cámara SP360, a menos que opte por recibir otros tipos de comunicaciones durante el proceso de registro.

#### **Para clientes de Europa**

Este símbolo [contenedor de basura con ruedas tachado RAEE Anexo IV] indica la recolección separada de equipo de desecho eléctrico y electrónico en los

países europeos. Por favor, no tire el equipo en los desechos domésticos. Por favor, use los sistemas de retorno y recolección de su país para el desecho de este producto.

 $\zeta$   $\epsilon$  La marca "CE" indica que este producto cumple con los requisitos europeos en cuanto a seguridad, salud, medio ambiente y protección al consumidor. Las cámaras con la marca "CE" se han diseñado para ser vendidas en Europa.

Europa: Declaración de Conformidad de la UE

Este dispositivo cumple con los requisitos esenciales de la Directiva 2014/53/EU de la R&TTE.

Los siguientes métodos de prueba se han aplicado para demostrar la presunción de conformidad con los requisitos esenciales de la Directiva 2014/53/EU de la R&TTE:

- EN 60950-1: 2006+A11:2009 +A1:2010 +A12:2011

Equipos Tecnológicos de Seguridad de la Información

- EN 50566: 2013

Estándares que demuestran que el producto cumple con los campos de radio de frecuencia por dispositivos de comunicación inalámbrica montados y portátiles utilizados por el público en general (30 MHz - 6 GHz)

- EN 62209-2: 2010

Exposición humana a campos de radio frecuencia por dispositivos inalámbricos montados y portátiles - modelos humanos, de instrumentación y procedimientos.

Parte 2: Procedimiento para determinar la tasa de absorción específica (SAR) para dispositivos de comunicación inalámbrica utilizados en proximidad al cuerpo humano (rango de frecuencia de 30 MHz a 6GHz)

- EN 300 328 V1.8.1 : 2012

Compatibilidad electromagnética y cuestiones de espectro radioeléctrico (ERM); sistemas de transmisión en banda ancha; equipos de transmisión de datos que funcionan en la banda ISM 2,4 GHz y usando técnicas de modulación de ancho de banda; armonizado EN cubriendo los requisitos esenciales bajo el artículo 3,2 de la Directiva R&TTE.

- EN 301 489-1 V1.9.2: 2011

Compatibilidad electromagnética y cuestiones de espectro radioeléctrico (ERM); Compatibilidad Electromagnética (EMC) estándar para equipos y servicios de radio; Parte 1: Requisitos técnicos comunes.

- EN 301 489-17 V2.2.1:2012

Compatibilidad electromagnética y cuestiones de espectro de Radio (ERM); Compatibilidad Electromagnética (EMC) estándar para equipos y servicios de radio; Parte 17: Condiciones específicas para sistemas de transmisión de banda ancha de 2.4 GHz y equipos RLAN de alto desempeño de 5 GHz.

Manufacturer: Sintai Optical (Shenzhen) Co., Ltd

Address: Qiwei Ind Sec, 1st, 2nd,& 3RD Bldg, Lisonglang Village, Gongming Town, Bao'an District, Shenzhen, Guangdong, China

#### **Para clientes de los EE. UU.**

Declaración de Interferencia de la Comisión Federal de Comunicaciones

Este dispositivo cumple con el apartado 15 de las normas de la FCC. Su funcionamiento está sujeto a las dos siguientes condiciones: (1) Este dispositivo no debe causar interferencias dañinas y (2) este dispositivo debe aceptar cualquier interferencia recibida, incluyendo aquellas que puedan causar un funcionamiento indeseado.

Este equipo ha sido sometido a pruebas y cumple con los límites de un dispositivo digital Clase B, de acuerdo con el apartado 15 de las normas de la FCC. Estos límites están diseñados para ofrecer protección razonable contra interferencias dañinas en instalaciones residenciales. Este equipo genera, usa y puede irradiar energía de frecuencia radial; si no es instalado y usado de acuerdo con las instrucciones, puede causar interferencias dañinas a las comunicaciones de radio. Sin embargo, no existe garantía de que no ocurran interferencias en una instalación en particular. Si este equipo causa interferencias dañinas a la recepción de señales de radio o televisión, lo cual puede determinarse encendiendo y apagando el equipo, se alienta al usuario a intentar corregir la interferencia por medio de una o más de las siguientes medidas:

- Reorientar o reubicar la antena receptora.
- Aumentar la separación entre el equipo y el receptor.
- Conectar el equipo a una toma o a un circuito distinto al que se ha conectado el receptor.
- Consultar al distribuidor o a un técnico experimentado de radio o TV.

Precaución FCC: Los cambios o modificaciones no aprobados expresamente por la parte responsable del cumplimiento pueden anular la autorización del usuario para operar el equipo.

Este transmisor no se debe colocar ni utilizar junto con ninguna otra antena o transmisor.

#### Declaración sobre la Exposición a la Radiación:

El producto cumple con el límite de exposición a la RF portátil establecido por la FCC para un entorno no controlado y es seguro para la operación prevista tal como se describe en este manual. Se puede lograr una reducción adicional a la exposición a la RF si el producto puede ser mantenido lo más lejos posible del cuerpo del usuario o si se configura el dispositivo para una menor emisión de energía, si esta función está disponible.

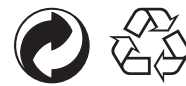

Embalaje: Por favor, siga la normativa local para el reciclado de los envases.

Baterías: Deshágase de las baterías usadas en los centros de recogida designados.

#### **ADVERTENCIA**

La alteración, manipulación o modificación de cualquier parte de la cámara SP360 no está autorizada y anulará la garantía del fabricante y "podría" anular el cumplimiento federal y/o estatal.

#### **Información sobre marcas comerciales**

Los términos HDMI, HDMI High-Definition Multimedia Interface (Interfaz multimedia de alta definición), HDMI Trade Dress (diseño e imagen comercial HDMI) y los logotipos HDMI son marcas comerciales o marcas registradas de HDMI Licensing Administrator, Inc.

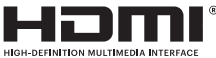

#### **Notas sobre el producto:**

- No desmantele ni intente reparar este producto por usted mismo.
- • Maneje adecuadamente el producto. Este producto puede dañarse si se deja caer, si se perfora o se aplasta.
- • Evite tocar la tapa de la lente; use papel de limpieza profesional para limpiar la lente así como agentes de limpieza apropiados para lentes para limpiar y mantener limpia la lente.
- • No use limpiadores que contengan agentes corrosivos, alcohol o solventes orgánicos para limpiar este producto.
- • No use ni guarde este producto en ambientes con altas temperaturas.
- • No exponga la lente a fuentes de luz fuerte (como luz de día, etc.) por períodos de tiempo prolongados.
- • No use ni guarde este producto en ambientes con campos magnéticos fuertes.
- • Si el producto es llevado rápidamente de un ambiente con temperatura baja a otro con temperatura alta, puede condensarse agua en el mismo debido a los cambios físicos. En este caso, se recomienda esperar a que el producto vuelva a la temperatura ambiente antes de encenderlo.
- • Si no es posible reproducir una foto o un vídeo debido al mal funcionamiento causado por el usuario, la compañía no asumirá ninguna responsabilidad de compensación.
- • Guarde el producto en un ambiente seco y limpio cuando tenga que guardarlo por un período de tiempo prolongado.

#### $\mathbb{N}$  **Notas acerca de la batería:**

- Por favor, utilice una batería del mismo tipo que la incluida.
- • Si la batería se sobrecalienta durante la carga o el uso, detenga la carga o el uso del producto inmediatamente Apague el producto, saque la batería cuidadosamente y espere hasta que se enfríe.
- Mantenga los contactos de la batería limpios y secos.
- • Instale la batería respetando las indicaciones de polo positivo y negativo que se hallan en el compartimiento de la batería. Nunca fuerce la batería para introducirla en su compartimiento.
- • Si cae líquido de la batería en el producto, contacte inmediatamente al vendedor. Si el líquido de la batería cae sobre su piel, enjuague inmediatamente con agua limpia y busque atención médica.
- • Para evitar que la batería se dañe, no la deje caer ni la golpee con objetos pesados ni la raye con objetos afilados.
- • No deje que la batería entre en contacto con objetos metálicos (incluyendo monedas) para evitar cortocircuitos, descargas, calentamiento excesivo o posibles derrames.
- • No caliente la batería ni la arroje al fuego para evitar posibles explosiones.
- • Cuando guarde el producto por un período de tiempo prolongado, retire la batería.
- • No guarde la batería en ambientes calientes.
- • En ambientes más fríos, el rendimiento de la batería puede verse notablemente reducido.
- No intente desmantelar la batería por usted mismo.
- • La eliminación de las baterías usadas debe realizarse de acuerdo con las regulaciones locales (nacionales o regionales).

#### $\mathbb{Z}$  **Notas acerca de la tarjeta de memoria:**

- • La tarjeta de memoria a la que se hace referencia en este manual es una tarjeta microSD o una tarjeta microSHDC.
- Mantenga la tarjeta de memoria limpia y seca.
- • Al insertar la tarjeta, asegúrese de que la muesca de la tarjeta coincida con la dirección de la muesca de la marca para la tarjeta de memoria que se encuentra junto a la ranura de la tarjeta de memoria. No fuerce la tarjeta de memoria para introducirla en su ranura.
- • Antes de usar una tarjeta de memoria completamente nueva, primero dele formato.
- • Las fotos o vídeos tomados con el producto se almacenarán en una carpeta que se genera automáticamente en la tarjeta de memoria. No guarde en esas carpetas fotos o vídeos que no hayan sido tomados usando el producto, en caso de que los archivos no puedan ser reconocidos adecuadamente durante la reproducción.
- • No se recomienda editar directamente los datos de la tarjeta de memoria. Se recomienda copiar los datos al disco de su computadora antes de editarlos.
- • Por favor, apague el producto antes de sacar la tarjeta de memoria. De lo contrario, la tarjeta de memoria podría dañarse.
- • Cuando guarde el producto por un período de tiempo prolongado, haga una copia de seguridad de los datos de la tarjeta de memoria y retire la tarjeta de memoria.

### **Otras notas:**

- • No desconecte la energía ni apague el producto durante el proceso de actualización. Al hacerlo puede causar que se escriban datos incorrectos en el producto, el cual podría no encender después.
- • Al usar el producto en un avión, cumpla las normativas correspondientes especificadas por la línea aérea.
- • Debido a limitaciones de tecnología de fabricación, la pantalla LCD puede contener algunos píxeles muertos o brillantes. Estos píxeles no afectan la calidad de las fotos o de los vídeos.
- • Si se daña la pantalla LCD, preste especial atención al cristal líquido de la pantalla. Si surge alguna de las siguientes situaciones, siga inmediatamente las acciones recomendadas que se indican a continuación:
	- 1. Si el cristal líquido entra en contacto con su piel, limpie con un paño seco, lave con jabón completamente y enjuague con abundante agua limpia.
	- 2. Si entra cristal líquido en sus ojos, enjuague inmediatamente con abundante agua limpia por al menos 15 minutos. Por favor busque atención médica.
	- 3. Si ingiere cristal líquido, enjuague su boca inmediatamente con abundante agua limpia y trate de inducir el vómito. Por favor busque atención médica.

#### **Notas sobre la característica a prueba de agua:**

- • Este producto es a prueba de salpicaduras para los fines de actividades diarias. Antes de usarlo, por favor asegúrese de ajustar firmemente la cubierta de la lente, de asegurar la cubierta de la batería y de cerrar firmemente la cubierta lateral.
- • Cualquier raspadura, grieta o pequeños objetos extraños (como arena o cabello) adheridos al anneau de goma al interior de la cubierta lateral afectará la eficacia de la función a prueba de salpicaduras. Antes de usar, verifique que la goma a prueba de agua no esté dañada ni contaminada con algún objeto extraño antes de cerrar la cubierta lateral. Si hay algún objeto extraño en la goma a prueba de agua o en las superficies junto a esta, use un paño limpio, seco y libre de pelusa para limpiarlo. Si hay raspaduras o grietas, diríjase de inmediato a un centro de servicio para recibir mantenimiento u obtener un remplazo de la goma a prueba de agua.
- • Antes de usar el producto en el agua, por favor asegúrese de colocarlo primero en la carcasa a prueba de agua. Puede ser sumergido hasta una profundidad de 60 metros (196 pies) a una temperatura que no exceda los 40°C. El producto conserva su característica a prueba de agua hasta por cuatro horas a una profundidad de 60 metros (196 pies) bajo el agua.
- No abra la carcasa a prueba de agua cuando esté sumergido en el agua.
- • No abra directamente la cubierta lateral o la cubierta de la batería ni retire la cubierta de la lente si el producto entra accidentalmente en contacto con el agua. Apague el producto y séquelo con un paño limpio, seco y libre de pelusa antes de abrir la cubierta de la batería y la cubierta lateral para retirar la batería y la tarjeta de memoria.
- • Al abrir la cubierta de la batería y la cubierta lateral, si encuentra gotas de agua en las superficies que se encuentran entre la parte interior de la tapa trasera y el cuerpo, asegúrese de secarlas.
- • Después de usar el producto en presencia de arena, barro u otros materiales extraños, enjuáguelo con agua limpia (asegúrese de cerrar firmemente la cubierta de la lente, de asegurar la cubierta de la batería y de cerrar firmemente la cubierta lateral antes de enjuagarlo). Después de enjuagar, seque el producto con un paño limpio, seco y libre de pelusa.

#### **A prueba de agua / A prueba de polvo / A prueba de impactos / A prueba de congelación:**

- • Instalación de la cubierta de la lente, JIS / IEC a prueba de agua grado 5 (IPX5).
- • Instalación de la cubierta de la lente, JIS / IEC a prueba de polvo grado 6 (IP6X).
- • Instalación de la cubierta de la lente, altura para la clasificación a prueba de impactos es 2,0m.
- • El rango de temperatura adecuada para la capacidad de a prueba de congelación es de -10°C y mayor.

# Contenido

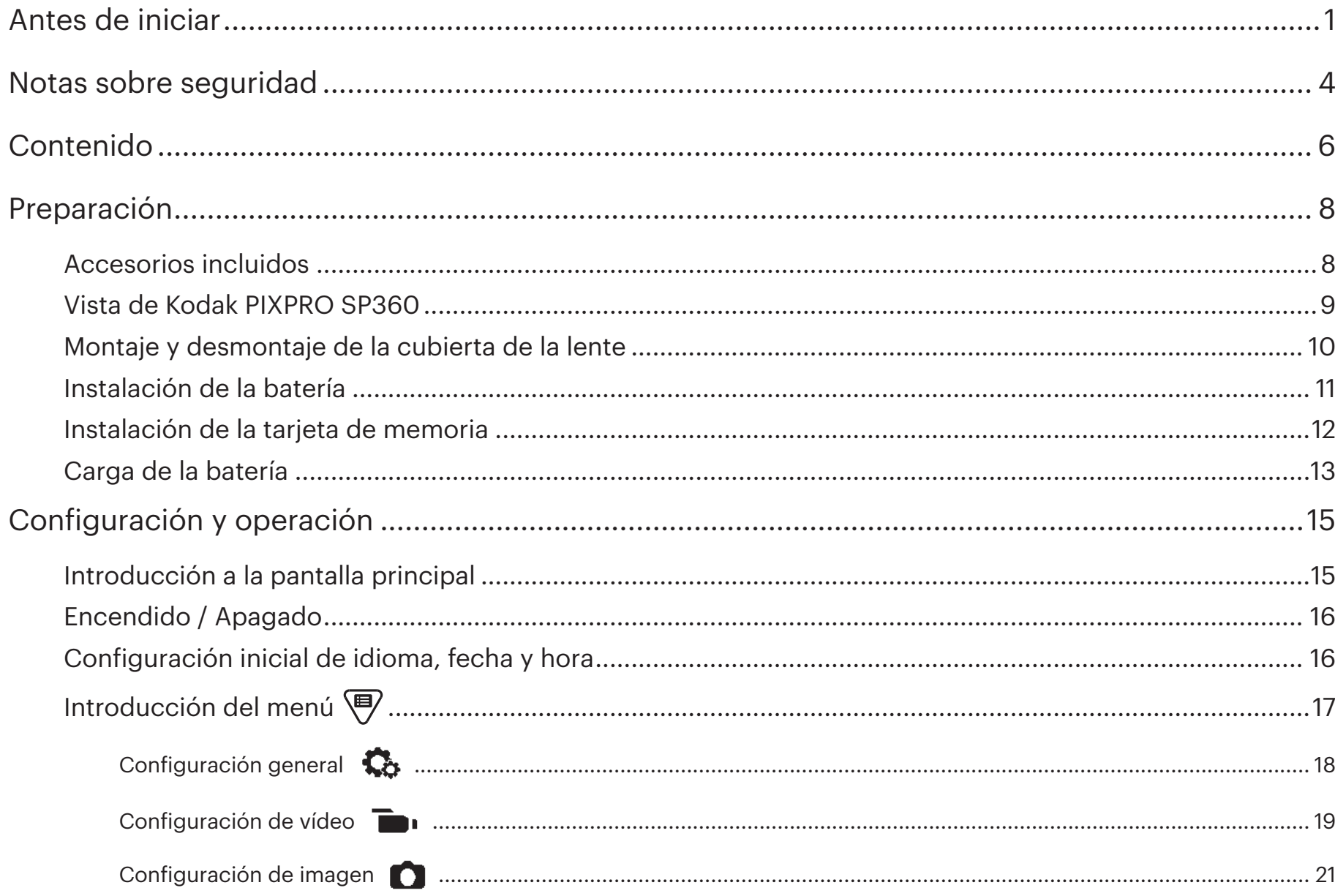

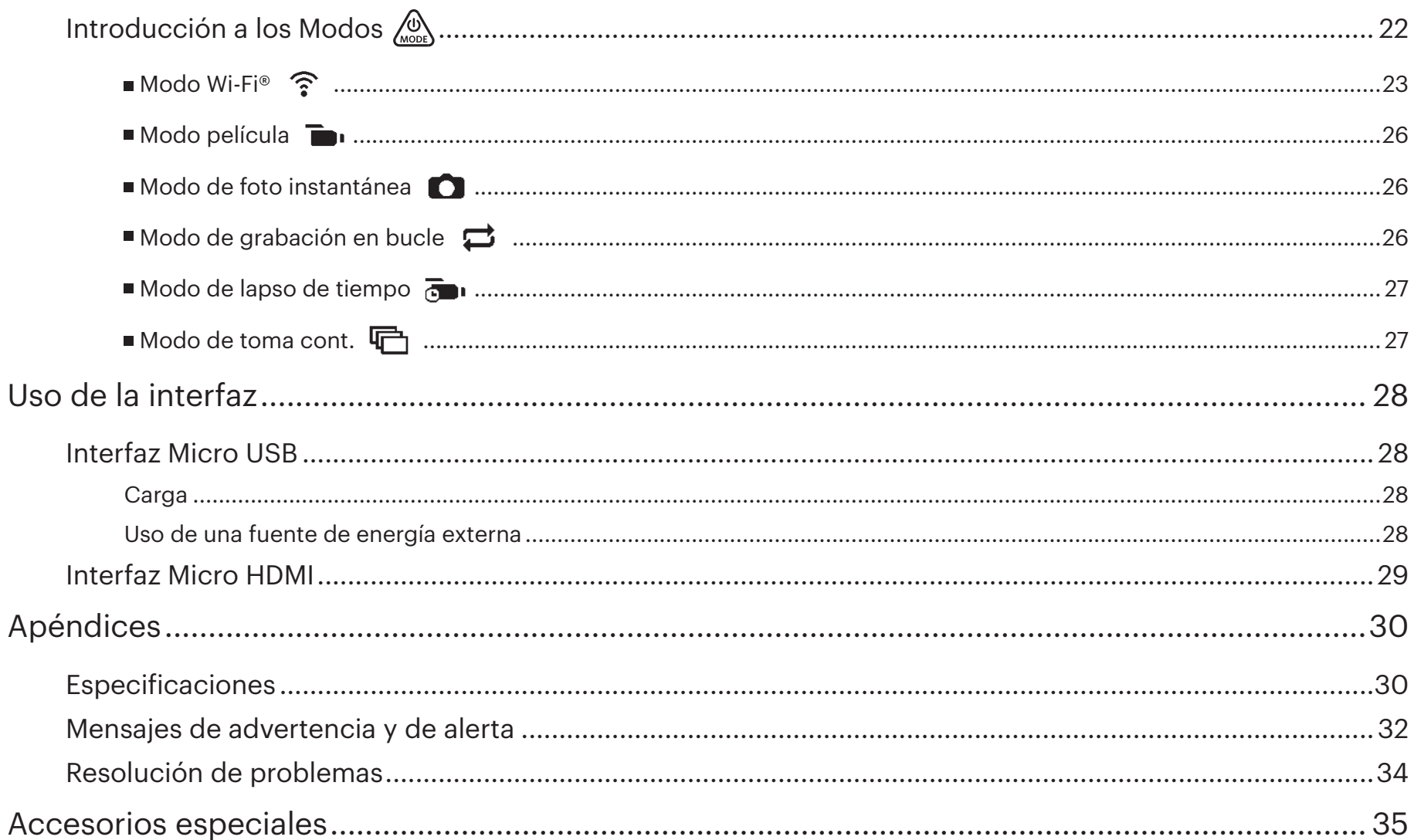

# **Accesorios incluidos**

La caja de su producto debe contener el producto que adquirió además de los siguientes accesorios. Si algo falta o si parece estar dañado, contacte a su vendedor. (La forma del adaptador de CA puede variar de acuerdo con los requisitos de energía de los diferentes países o regiones. La siguiente ilustración es únicamente para fines de referencia).

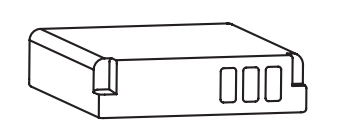

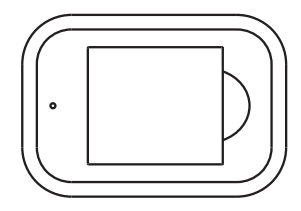

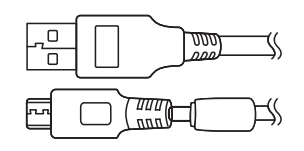

Batería de Litio-ión **Cargador de batería** Adaptador de CA Cable Micro USB

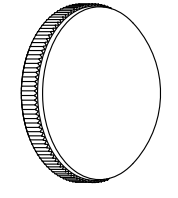

(instalada en el producto antes al salir de la fábrica) Cubierta de lente cristal Cubierta

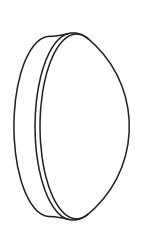

protectora

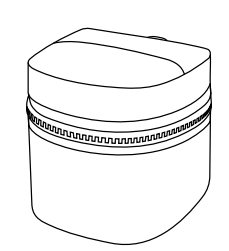

Estuche de transporte

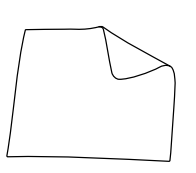

Paño de limpieza

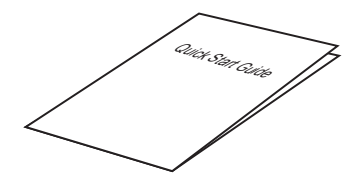

Guía de inicio rápido

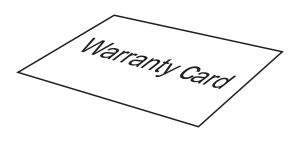

Tarjeta de garantía

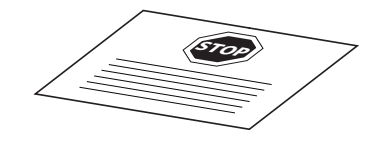

Tarjeta de servicio

# **Vista de Kodak PIXPRO SP360**

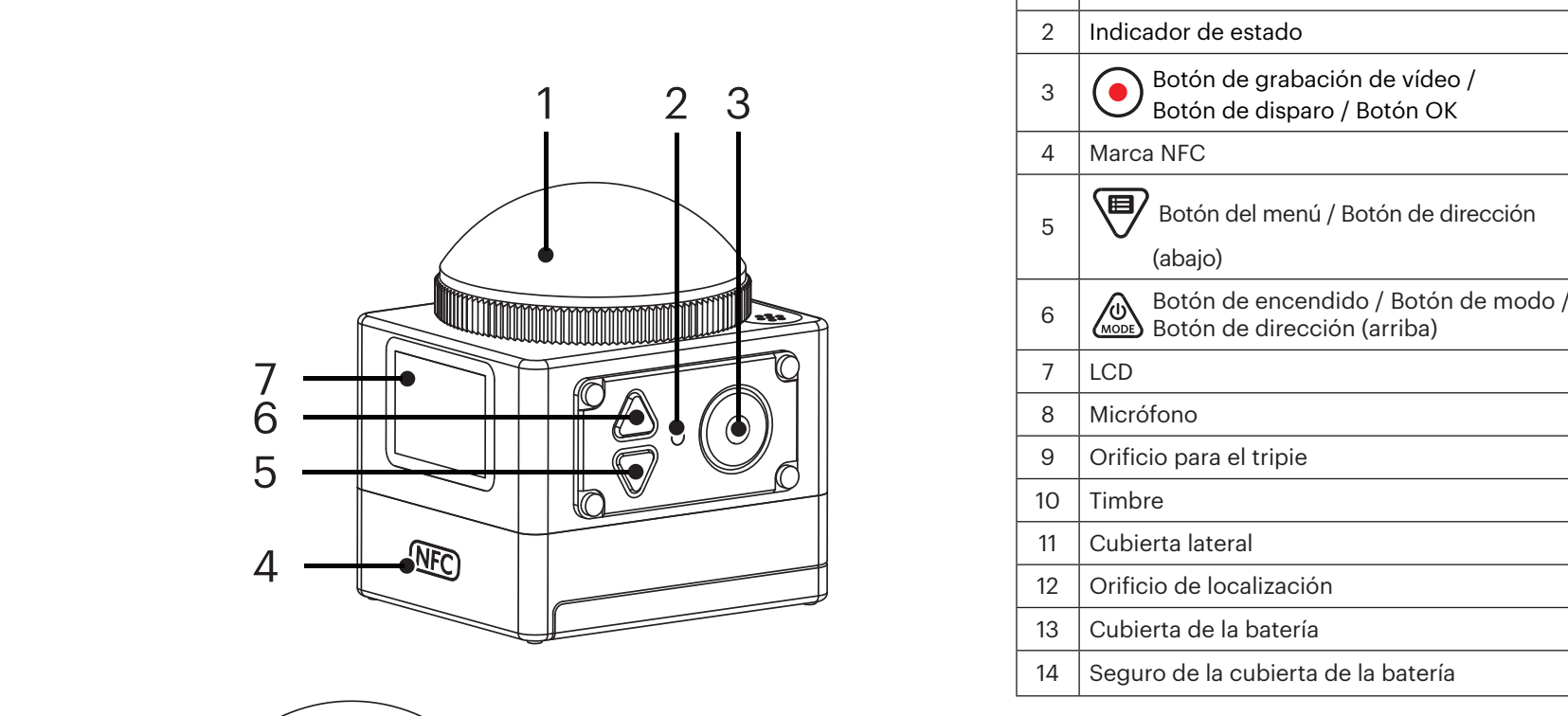

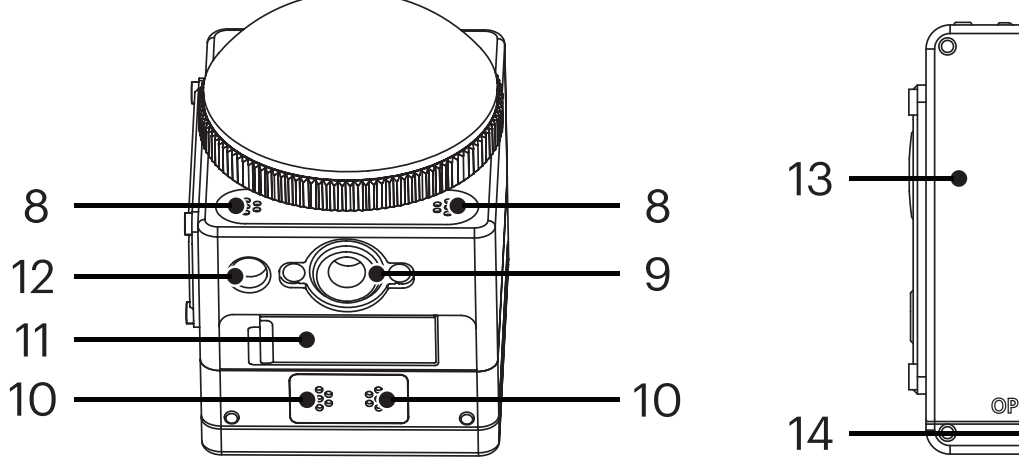

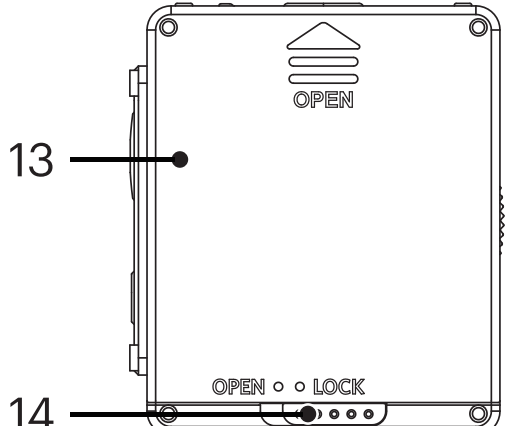

1 Cubierta del cristal del lente

# **Montaje y desmontaje de la cubierta de la lente**

#### **Desmontar la cubierta de la lente:**

Gire la cubierta de la lente en la dirección que se indica en la ilustración hasta retirarla de la SP360.

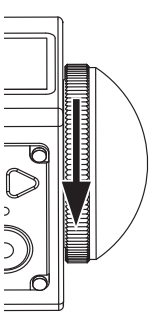

#### **Montaje de la cubierta de la lente**

Gire y ajuste firmemente la cubierta de la lente en la dirección que se indica en la ilustración.

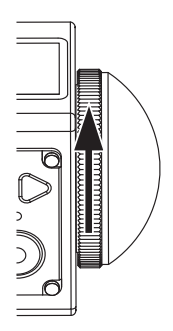

- La cubierta de la lente protege a la lente de daños (a prueba de polvo, a prueba de impactos y a prueba de salpicaduras). La utilización de la tapa de la lente no afectará la calidad de imagen y video.
- Antes de montar la cubierta de la lente, asegúrese de que la superficie de la lente esté limpia y seca. Siempre utilice un paño limpio, seco y libre de pelusa para limpiar la lente antes de tomar fotos o vídeo para que la calidad de estos no se vea afectada.
- Si la SP360 se ve expuesta a fluctuaciones extremas de temperatura, puede formarse condensación al interior de la cubierta de la lente. Si esto ocurre, retire la tapa de la lente, límpiela con un paño limpio, seco y libre de pelusa y vuelva a instalarla.
- Si la SP360 no se va a usar durante un largo tiempo, siempre coloque la cubierta protectora (como se muestra en la ilustración).

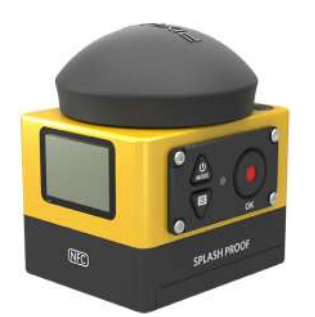

# **Instalación de la batería**

1. Abra la cubierta de la batería.

Empuje el seguro de la cubierta de la batería desde "LOCK" hacia "OPEN" en dirección de la flecha ① , empuje la cubierta de la batería en dirección de la flecha ② , y abra la cubierta de la batería en dirección de la flecha ③ .

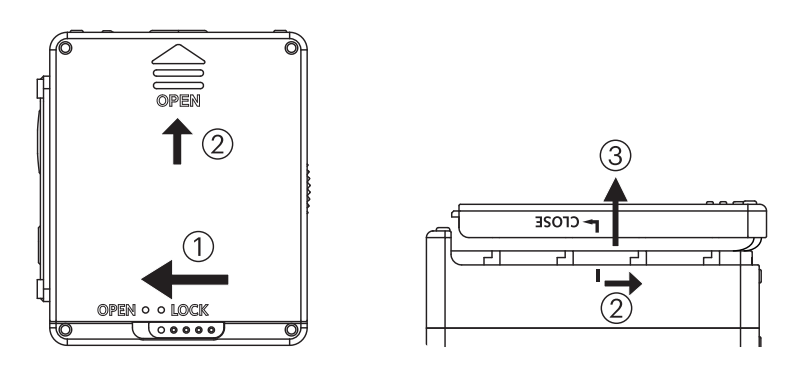

#### 2. Inserte la batería

Inserte la batería en el compartimiento de la batería en dirección de la flecha ④ (note la ubicación de los símbolos + y -).

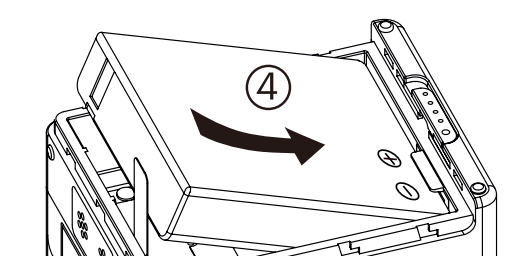

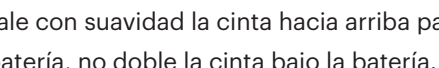

Jale con suavidad la cinta hacia arriba para retirar la batería. Al insertar la batería, no doble la cinta bajo la batería.

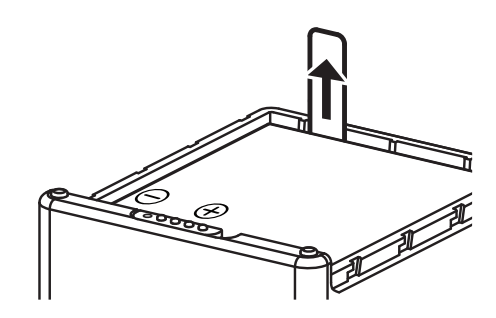

3. Cierre la cubierta de la batería.

Alinee la cubierta de la batería sobre el compartimiento de la batería de la forma que se muestra y colóquela en su lugar en dirección de la flecha ⑤ . Cierre la cubierta de la batería en dirección de la flecha ⑥ , y empuje el seguro de la cubierta de la batería en dirección de la flecha  $\overline{r}$ .

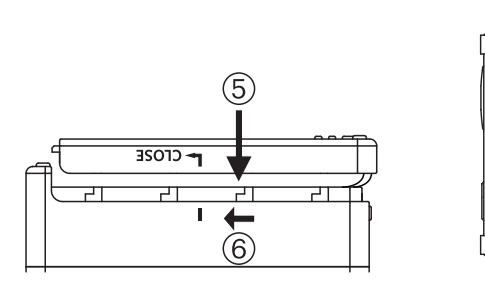

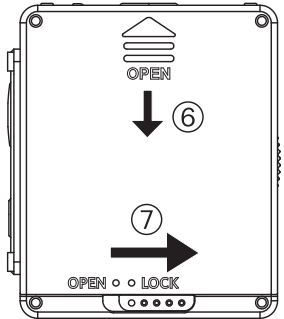

# **Instalación de la tarjeta de memoria**

Abra la cubierta lateral, a continuación inserte la tarjeta de memoria en la ranura para tarjeta (note la dirección de la muesca de la tarjeta de memoria), empuje el fondo de la tarjeta de memoria con los dedos entre la ranura completamente, y después cierre la cubierta lateral.

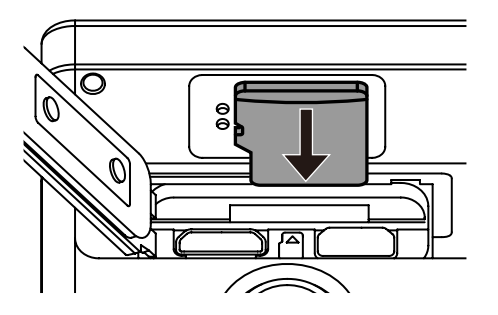

Una tarjeta de memoria (microSD / microSDHC) es opcional, por lo que no se incluye en el paquete del producto. Es necesario comprarla por separado. Por b) favor, utilice una tarjeta de memoria genuina, de clase 6 o mayor y de una capacidad de 4GB a 32 GB.

E Para retirar su tarjeta de memoria, abra la cubierta lateral, presione suavemente la tarjeta de memoria para expulsarla y retírela con cuidado.

El producto se apagará automáticamente si la tarjeta de memoria es insertada o extraída con el producto encendido.Έ

# **Carga de la batería**

Para cargar la batería, por favor utilice el cargador de baterías o el adaptador de CA, a una temperatura ambiente de 10 ˚C a 35 ˚C.

#### **Carga de la batería usando el cargador:**

1. Coloque la batería en el cargador de baterías siguiendo la dirección en la ilustración. Use el Cable Micro USB para conectar el cargador de baterías y el adaptador de CA, y a continuación conecte el adaptador de CA en una toma eléctrica.

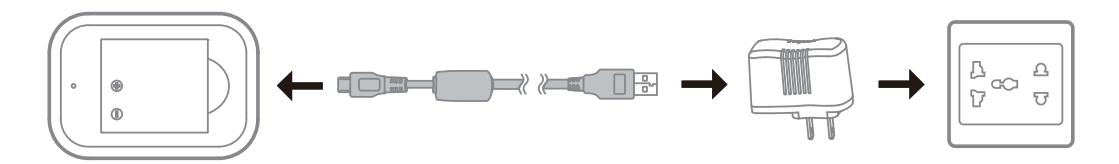

2. La luz indicadora se encenderá en rojo al estar cargando. La luz indicadora se encenderá en verde cuando la carga haya terminado.

Al cargar la batería por primera vez o después de haberla guardado durante un largo período, asegúrese de que el tiempo de carga no sea menor a cuatro horas.

#### **Carga de la Action Cam con un adaptador de CA o una fuente de energía externa (como la fuente de energía de un vehículo, un cargador portátil, etc.):**

- 1. Coloque la batería en la Action Cam.
- 2. Use el Cable Micro USB para conectar la Action Cam al adaptador de CA primero, y a continuación conecte el adaptador de CA a una toma de energía. O también puede usar el Cable Micro USB para conectar la Action Cam a una fuente de energía externa (como la fuente de energía de un vehículo, un cargador portátil, etc.)

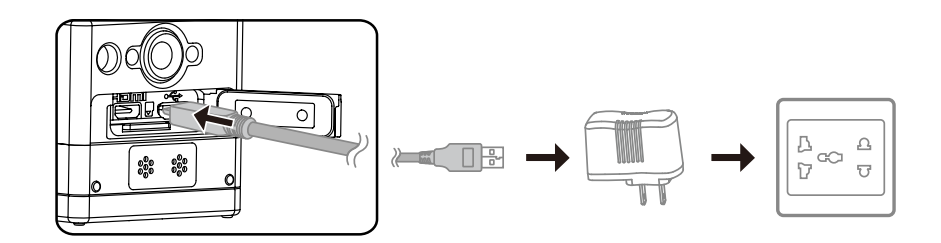

- 3. "Charging ..." se muestra en la pantalla LCD, lo que indica que la carga de la batería ha empezado.
- 4. La luz indicadora se encenderá en naranja mientras se encuentre cargando. (La Action Cam se apagará automáticamente al terminar la carga).

La carga se detendrá si se presiona el botón  $\binom{60}{600}$  mientras se encuentre cargando.

Si la Action Cam había sido puesta en el modo de grabación en bucle antes de apagarla, de forma automática se encenderá y empezará a grabar si se le

conecta un Cable Micro USB y un adaptador de AC (o una fuente de energía externa). (Por ejemplo, si la Action Cam está conectada a la fuente de energía de un vehículo, empezará a grabar de forma automática cuando se encienda el vehículo. De igual forma, detendrá la grabación, guardará los archivos y se apagará un minuto después de que el vehículo se apague).

#### **Carga de la Action Cam con una computadora:**

- 1. Coloque la batería en la Action Cam.
- 2. Use el Cable Micro USB para conectar la Action Cam a una computadora (mientras que la computadora esté encendida).
- 3. La luz indicadora se encenderá en naranja al estar cargando, y se apagará de forma automática al terminar la carga.

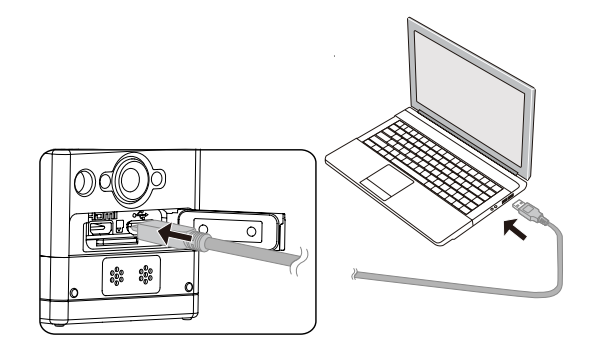

# **Configuración y operación**

# **Introducción a la pantalla principal**

**Pantalla principal en el modo Wi-Fi®**

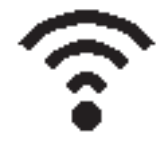

**Pantalla principal en otros modos**

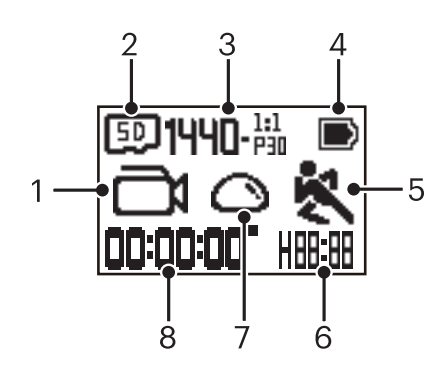

#### 1. Modo

- **M** Modo película
- $\overrightarrow{4.0}$  /  $\overrightarrow{4.0}$  Modo de grabación en bucle
- $\mathbf{M}/\mathbf{M}$  /  $\mathbf{M}/\mathbf{M}$  /  $\mathbf{M}/\mathbf{M}$  /  $\mathbf{M}$  Modo de lapso de tiempo
- $\textcircled{G}$  Modo de foto instantánea
- Modo de toma cont.
- 2. **ED** Tarjeta de memoria / WE Memoria interna
- 3. Tamaño película: / / / / , / HI)-23, / HI)-22, / HI)-23, / WANI-42, / WVGA-<sup>16:9</sup>
- Tamaño de foto:  $\ln \ln / \sin / 2$ .
- 4. Estado de la batería
- 5. Detección de movimiento (encendido)
- 6. Tiempo de grabación restante:  $\left\| \cdot \right\|$ : hh:mm /  $\left\| \cdot \right\|$ :  $\left\| \cdot \right\|$  mm:ss / --;-- ninguno

Número de tomas restantes:  $\frac{1}{10000}$ : ("+9999" se mostrará si se excede el número máximo que se puede mostrar) / ----- ninguna

7. Modo ampliado

Domo/ Frente / Seg (Segmento)/ Anillo

8. Tiempo / fotos grabadas ("+9999" se mostrará si se excede el número máximo que se puede mostrar)

# **Encendido / Apagado**

#### **Encendido:**

Cuando la cámara esté apagada, presione y sostenga el botón  $\binom{10}{1000}$  durante más de un segundo para encenderla.

#### **Apagado:**

Cuando la cámara esté encendida, presione y sostenga el botón  $\binom{60}{1000}$  durante más de un segundo para apagarla.

Si el producto no puede ser encendido / apagado de forma normal, puede retirar la batería de la Action Cam para forzar el apagado. ⋐

# **Configuración inicial de idioma, fecha y hora**

- 1. Presione y sostenga el botón  $\mathcal{L}_{\text{non}}^{\mathbb{Q}}$  para encender el producto. Al encenderse por primera vez, se mostrará la pantalla de configuración de la fecha y hora, "Y M D hh:mm:ss".
- 2. El elemento a ser ajustado se iluminará con un color de fondo negro, presione el botón  $\oslash\atop{\rm{mod}}$  o el botón  $\bigcirc$ para ajustar el valor, y luego presione el botón $\bigcirc$ para confirmar.
- 3. Después de ajustar el valor "minuto", presione el botón  $\odot$  para ingresar a la pantalla principal de Wi-Fi®.

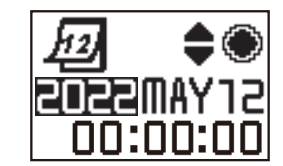

# **Introducción del menú**

1. En la pantalla principal (excepto en el modo Wi-Fi®), presione el botón  $\overline{P}$  para acceder a la interfaz del menú del primer nivel, presione el botón  $\hat{P}$  o el botón  $\bigcirc$  para seleccionar el elemento, y presione el botón  $\bigcirc$  para ingresar a la interfaz correspondiente del menú de nivel secundario.

En el modo película / modo de grabación en bucle / modo de lapso de tiempo puede ingresar a la configuración de vídeo  $\blacksquare$  y a la configuración general  $\mathbf{C}$ .

En el modo de foto instantánea / modo de toma cont. puede ingresar a configuración de imagen  $\Box$  y a configuración general  $\Box$ .

- 2. Presione el botón  $\circledast_\text{noise}$ o el botón  $\circledast$  para seleccionar el elemento, presione el botón  $\circledast$  para confirmar e ingresar a la interfaz del menú terciario (iluminado con un color de fondo negro).
- 3. Presione el botón  $\overset{\textcircled{\textrm{a}}}{\otimes}$ o el botón  $\overset{\textcircled{\textrm{F}}}{\otimes}$  para seleccionar el elemento, presione el botón  $\overset{\textcircled{\textrm{c}}}{\odot}$  para confirmar y regresar a la interfaz del menú secundario.
- 4. Seleccione  $\bigcirc$ , presione el botón  $\bigcirc$  para regresar a la interfaz del menú de primer nivel.
- 5. Seleccione  $EX|T|$ , presione el botón  $\odot$  para regresar a la pantalla principal.

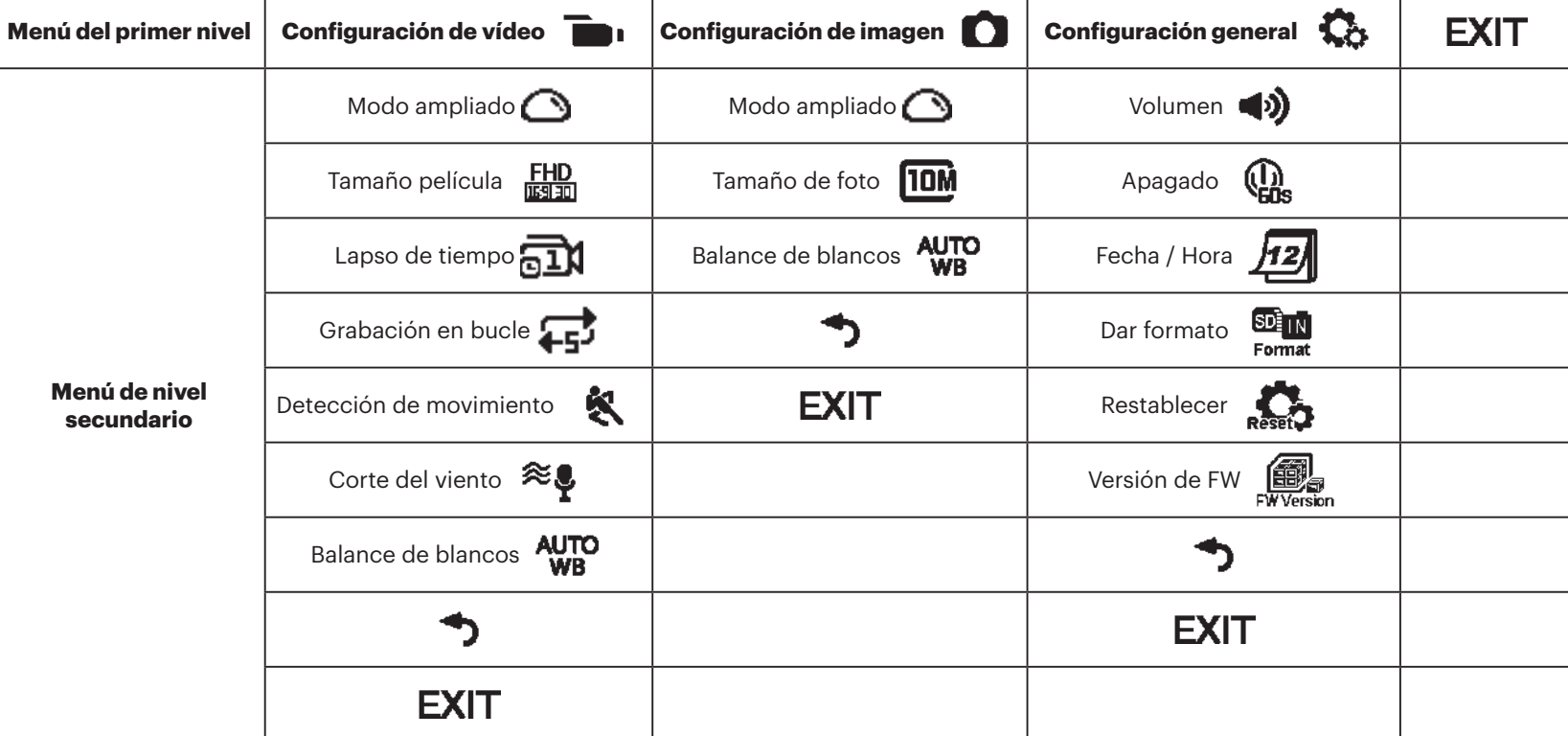

# **Configuración general**

**volumen**  $\blacktriangleleft$ ) /  $\blacktriangleleft$   $\times$ 

Configure el volumen del producto. Hay 2 opciones:

- **b)** Habilitado
- $\blacktriangleleft \times$  Apagado

**Apagar**  $\overline{(\mathbf{a})}$  /  $\overline{(\mathbf{b})}$ 

Cuando esta función está habilitada, si no se toman acciones dentro de un lapso determinado de tiempo (excepto al estar grabando o conectado a Wi-Fi), el producto se apagará de forma automática.

Hay 2 opciones:

- $\left(\begin{matrix} \cdot \\ \cdot \\ \cdot \end{matrix}\right)$  60 segundos
- **th** Apagado

**Fecha / Hora** 12

Configurar la fecha y la hora del producto.

- 1. Se muestra la pantalla para la configuración de la fecha y la hora, "Y M D hh:mm:ss";
- 2. El elemento a ser ajustado se iluminará con un color de fondo negro, presione el botón  $\oslash \atop \text{mod}$  o el botón  $\oslash$  para ajustar el valor, y luego presione el botón  $\bigodot$  para confirmar;
- 3. Después de ajustar el valor "minuto", presione el botón  $\bigodot$  para ingresar a la interfaz del menú secundario.

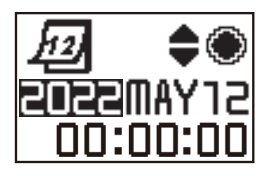

#### $SDI_{IN}$ **Dar formato**

Al dar formato se eliminan todos los datos almacenados en la tarjeta de memoria o en la memoria interna.

Cuando se inserta una tarjeta de memoria, solo puede darse formato a la tarjeta. Si necesita dar formato a la memoria interna, primero retire la tarjeta de memoria.

Hay 2 opciones:

- $\cdot$  YES Confirmar
- $\cdot$  NO Cancelar

Si selecciona  $YES$ , presione el botón  $\odot$  para empezar a dar formato y regresar a la interfaz del menú secundario al terminar.

**Restablecer C** 

Al restablecer, puede recobrar todas las configuraciones del producto a sus valores de fábrica por defecto (excepto la fecha y la hora)

Hay 2 opciones:

- $\cdot$  YES Confirmar
- $\cdot$  **NO** Cancelar

Si selecciona  $YES$ , presione el botón  $\bigcup$  para empezar a restablecer, y regresar a la interfaz del menú secundario al terminar.

# ■ Versión de FW *19*

Versión de FW puede mostrar la versión actual. Presione el botón  $\left( \bullet \right)$  para

regresar a la interfaz del menú secundario.

Cuando se guarda una versión nueva en la tarjeta de memoria, se puede actualizar el firmware.

Hay 2 opciones en la interfaz de actualización del firmware:

- $\cdot$  YES Confirmar
- $\cdot$  **NO** Cancelar

Si selecciona  $YES$ , presione el botón  $\odot$  para empezar la actualización, y el producto se apagará de forma automática al terminar.

Si se muestra una advertencia de batería baja, cárguela antes de actualizar el firmware.

#### **NUEVO PROPIETARIO DE CÁMARA / INFORMACIÓN IMPORTANTE**

Gracias por comprar su nueva cámara de acción **KODAK PIXPRO SP360.** En un esfuerzo por brindarle las ventajas y funciones más actualizadas de la SP360, le recomendamos encarecidamente que registre su nueva cámara en nuestro sitio web:

#### **https://kodakpixpro.com/support/product-registration**

Si lo hace, lo mantendrá informado sobre actualizaciones importantes, incluido el firmware, las funciones y otra información importante relacionada con el SP360. Su información siempre se mantiene segura, está encriptada y nunca se vende, comparte o utiliza para otros fines que no sean las notificaciones específicas de la cámara SP360, a menos que opte por recibir otros tipos de comunicaciones durante el proceso de registro.

### **Configuración de vídeo**

#### **Modo ampliado (para el modo película / modo de grabación en bucle / modo de lapso de tiempo)**

Seleccione de entre diferentes efectos de visualización. Hay 5 opciones:

- $\cdot$   $\bigcirc$  Domo  $^{\star1}$
- $\bigoplus$  Frente  $^{\star 2}$
- $\cdot \,\, \pmb{\box{=} }$  Seg (Segmento)\*<sup>1</sup>
- $\cdot \; \bigotimes$  Anillo  $^{\star1}$
- **Dece** Panorama<sup>\*1</sup>

\* 1 indica que el tamaño de película por defecto correspondiente a esta

opción es  $\frac{1440}{13120}$  (1440P30).

 $^{\star 2}$  indica que el tamaño de película por defecto correspondiente a esta opción es **FHD** (1080P30).

#### **Tamaño película (para el modo película/ modo de grabación en bucle / modo de lapso de tiempo)**

Configure la resolución del vídeo. Hay 10 opciones:

- $\frac{H D}{H}$  1920×1080 (30 fps)
- $\frac{1440}{13130}$  1440×1440 (30 fps)  $*^3$
- **1072** 1072×1072 (30 fps)  $*^3$
- $^{107}$ <sup>2</sup>  $^{107}$ <sup>2</sup>  $^{1072 \times 1072}$ (30fps)(EIS)
- $\cdot$  HD 1280×960 (50 fps)  $^{\star1}$
- $\frac{HD}{F120}$  1280×960 (30 fps)
- <u>即</u> 1280×720 (60 fps) <sup>★1</sup>
- $\frac{HD}{mean}$  1280×720 (30 fps)
- WWGA 848×480 (60 fps)  $*^{1}*^{2}$
- WWGA 848×480 (120 fps)  $*^{1} *^{2}$

\* 1 indica que la selección no está disponible en los modos de lapso de tiempo.

\* 2 indica que la selección no está disponible en los modos de lapso de grabación en bucle.

Si se configura ese tamaño de película en el modo película, el tamaño de la película se configurará automáticamente a  $\frac{FHD}{\frac{FHD}{\sqrt{10}}}$  (1080P30) al cambiar entre los modos de grabación en bucle o de lapso de tiempo.

\* 3 significa que no es compatible con la estabilización de imagen electrónica (EIS).

**WVGA** Película de alta velocidad (480P120):

- El producto captura películas a velocidad ultra alta, y las reproduce a velocidad normal de 30 fps, para capturar momentos indistinguibles fácilmente.
- El tiempo máximo de grabación es de 60 segundos; cuando se alcanza los 60 segundos, el producto deja de grabar automáticamente.
- El sonido no puede grabarse.
- La detección de movimiento no funciona en este modo.

Tabla de correspondencia para tamaño película y modo ampliado: (O significa "disponible", X significa "no disponible")

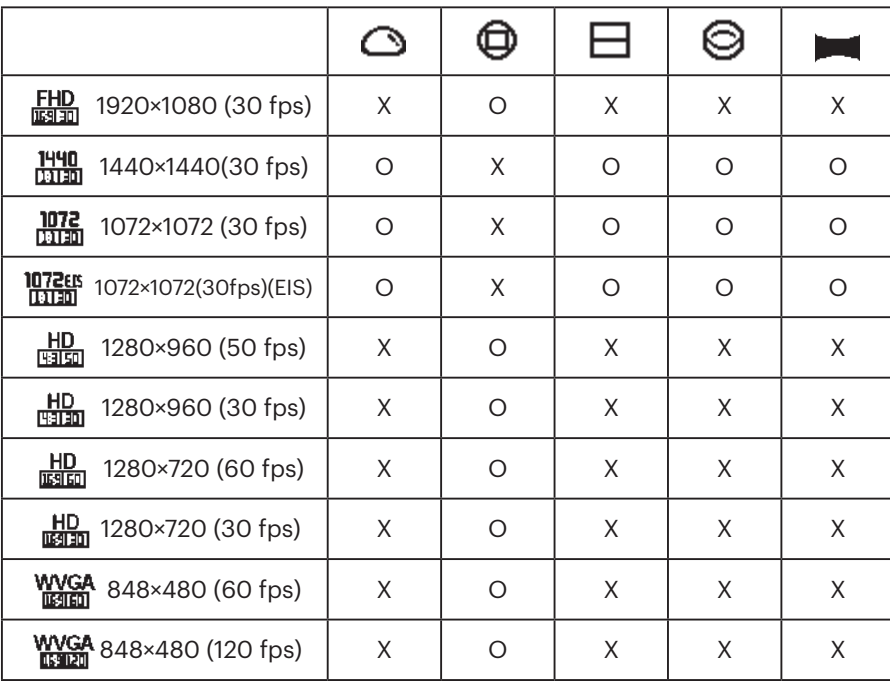

#### **Lapso de tiempo (para el modo de lapso de tiempo)**

Hay 6 opciones:

- $\overline{a1}$ 1 segundo
- $\sqrt{2}$  2 segundos
- $\overline{51}$  5 segundos
- $\overline{\mathbf{1}}$  10 segundos
- $\overline{30}$  30 segundos
- $\pi$  60 segundos

Modo de lapso de tiempo:

- $\cdot$  HD (960P50) o HD (720P60) o WWGA (480P60) o WWGA (480P120) no puede seleccionarse.
- La detección de movimiento no funciona en este modo.

#### **Grabación en bucle (para el modo de grabación en bucle)**

Hay 2 opciones:

- $\cdot$  5 min.
- $\cdot$   $\overrightarrow{\mathbf{u}_\mathbf{m}}$  10 min.

Modo de grabación en bucle:

- $\cdot$  WVGA (480P60) o WVGA (480P120) no pueden seleccionarse.
- La detección de movimiento no funciona en este modo.

#### **Detección de movimiento (para el modo película)**

Detección de movimiento significa que si el producto detecta objetos en movimiento que entran en el campo de visión, empezará a grabar automáticamente. Durante el proceso de grabación, si no se detecta ningún objeto en movimiento durante 10 segundos continuos, la grabación se pausará automáticamente.

Hay 2 opciones:

- $\mathbb{R}$  Apagado
- **义** Habilitado
- 1. Ingrese a la interfaz del menú terciario de la detección de movimiento, seleccione  $\bigotimes$ , y regrese a la pantalla principal.
- 2. La pantalla mostrará el icono  $\bullet$ . Presione el botón  $\odot$  para activar. Si el producto detecta objetos en movimiento, empezará a grabar automáticamente.
- 3. El producto dejará de grabar si no hay cambios en la imagen durante 10 segundos. Cuando la imagen cambia de nuevo, el producto empezará a grabar automáticamente, y un nuevo archivo de vídeo será generado después de cada pausa y reinicio.

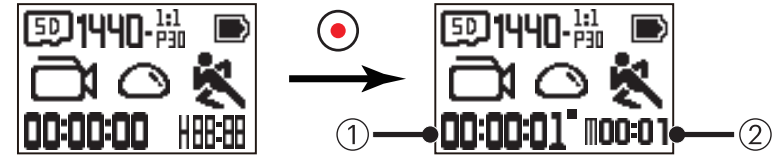

① Indica el tiempo de grabación total

- ② Indica el tiempo de encendido de la detección de movimiento
- 4. Presione el botón  $\odot$  de nuevo para detener la grabación y la detección.

WCA (480P120) no puede seleccionarse cuando la detección de movimiento esté habilitada.

**Corte del viento (para el modo película / modo de grabación en bucle / modo de lapso de tiempo)**

Corte del viento se refiere a la reducción del ruido causado por el viento. Hay 2 opciones:

- $\approx$  Apagado
- $\Rightarrow$  Habilitado

#### **Balance de blancos (para modo película / modo de grabación en bucle / modo de lapso de tiempo)**

Balance de blancos significa que el usuario ajusta la temperatura del color bajo diferentes fuentes de luz para asegurarse de que los colores se reproduzcan correctamente).

Hay 5 opciones:

- AUTO Balance de blancos automático
- Luz diurna
- • Nublado
- **E** Fluorescente
- Bajo el agua

### **Configuración de imagen**

**Modo ampliado (para el modo de foto instantánea / modo de toma cont.)**

Seleccione de entre diferentes efectos de visualización. Hay 5 opciones:

- $\cdot$   $\bigodot$  Domo  $^{\star1}$
- $\bigoplus$  Frente  $^{\star 2}$
- $\cdot\,\, \pmb{\Box}$  Seg (Segmento)  $^{\star\dag}$
- $\cdot \; \bigotimes$  Anillo  $^{\star1}$
- **De Panorama** \*<sup>1</sup>
- \* 1 indica que el tamaño de foto por defecto correspondiente a esta opción es **10M**.
- $^{\star 2}$  indica que el tamaño de foto por defecto correspondiente a esta opción es **5M** ..

#### **Tamaño de foto (para el modo de foto instantánea / modo de toma cont.)**

Configure la resolución de la foto. Hay 3 opciones:

- **10M** 3264×3264 (1:1)
- **2592×1944 (4:3)**
- **2M**  $1920 \times 1080$  (16:9)

Tabla de correspondencia para el tamaño de foto y el modo ampliado: (O significa "disponible", X significa "no disponible")

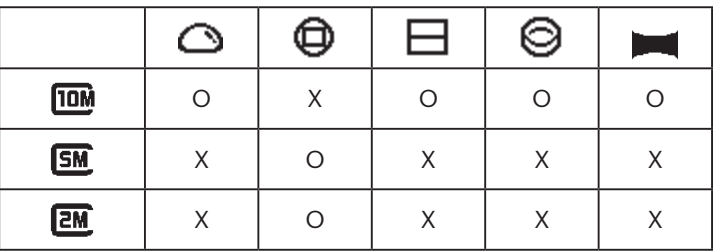

**Balance de blancos (para modo de foto instantánea / modo de toma cont.)**

Balance de blancos significa que el usuario ajusta la temperatura del color bajo diferentes fuentes de luz para asegurarse de que los colores se reproduzcan correctamente).

Hay 5 opciones:

- AUTO Balance de blancos automático
- Luz diurna
- **Nublado**
- $\frac{1}{4}$  Fluorescente
- Bajo el agua

# **Introducción a los Modos**

En la pantalla principal, presione el botón  $\binom{10}{10000}$  para cambiar de modo.

6 modos están disponibles: Modo Wi-Fi® , Modo película , Modo de foto instantánea , Modo de grabación en bucle , Modo de lapso de

tiempo  $\overline{a}$  , Modo de toma cont.  $\overline{a}$ .

Modo Wi-Fi® <sup>•</sup> : LA ACTION CAM DEBE SER CONFIGURADA EN EL MODO Wi-Fi® PARA PODER CONECTARSE Y SER OPERADA DESDE UN DISPOSITIVO INTELIGENTE.

Si la Action Cam se cambia a otros modos (Modo película / modo de foto instantánea / modo de grabación en bucle / modo de lapso de tiempo / modo de toma cont.) después de que Wi-Fi® se conecte a una PC o un dispositivo inteligente, la función Wi-Fi® apagará automáticamente la Action Cam. SI DESEA TENER UNA CONEXIÓN Wi-Fi® CONSTANTE ENTRE LA ACTION CAM Y SU DISPOSITIVO, POR FAVOR MANTENGA LA ACTION CAM CONFIGURADA EN EL MODO Wi-Fi®.

#### **Modo Wi-Fi®**  $\widehat{\mathscr{Z}}$

#### **Descargue e instale la aplicación**

● Dispositivo inteligente:

Descargue el paquete de instalación de la APP (Nombre de la APP: PIXPRO SP360) a su dispositivo inteligente desde la dirección siguiente, e instálela

siguiendo las instrucciones de la interfaz.

Para dispositivos Android, busque y descargue la APP "PIXPRO SP360" en Google play, e instálela siguiendo las instrucciones de la interfaz.

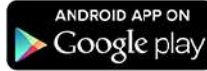

Para dispositivos IOS, busque y descargue la APP "PIXPRO SP360" en App store, e instálela siguiendo las instrucciones de la interfaz.

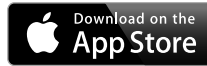

#### ● PC:

Descargue el paquete de instalación de la Aplicación "PIXPRO 360 VR SUITE" (para PC) (VR) desde el sitio web oficial, e instálela en su computadora

siguiendo las instrucciones de la interfaz.

Continente Americano / Europa

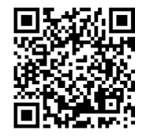

http://kodakpixpro.com/Americas/ support/downloads.php

Por favor revise los siguientes elementos antes de su primera conexión.

1. No la utilice en lugares que tengan campos magnéticos de alta intensidad, interferencia electrostática o interferencia de ondas (por ejemplo cerca de un horno de microondas), los cuales pueden causar fallas en la recepción de señales.

2. Por favor no utilice la función de conexión Wi-Fi® o NFC en un avión.

- 3. Para mantener la conexión, por favor mantenga la SP360 dentro de una distancia de 20 metros (65 pies) sin interferencias que bloqueen la señal.
- 4. La SP360 y el dispositivo inteligente solo pueden conectarse entre sí en relación de uno a uno.
- 5. La SP360 y la PC solo pueden conectarse entre sí en relación de uno a uno.
- 6. La versión del sistema operativo de su dispositivo inteligente debe ser iOS 14 o más reciente, o Android 8.0 o más reciente. iPad mini1 / iPad 2 / iPhone 4s y modelos anteriores (cualquier versión del sistema) no admiten esta aplicación.
- 7. La versión del sistema operativo de su computadora debe ser Mac OS X10.10/10.9/10.8 o Windows 8/7.

#### **Conecte la Action Cam a su dispositivo inteligente (o PC) por medio de Wi-Fi®.**

- Estando en el modo Wi-Fi®, presione el botón  $\mathcal{P}_{\text{model}}^{\text{Q}}$  para desconectar y salir Þ inmediatamente del modo Wi-Fi®.
- 1. Action Cam:

Verifique el SSID (Service Set Identifier) (PIXPRO-SP360\_XXXX) indicado en la etiqueta en el compartimiento de la batería de la cámara e ingrese la contraseña de Wi-Fi® aleatoria y única que se muestra en la pantalla "Waiting Connect" (Vea la imagen a continuación a la derecha). Presione el botón 20 para cambiar al modo Wi-Fi®. La Action Cam ingresará a la interfaz de espera de la conexión, un segundo después de iniciar la conexión Wi-Fi®.

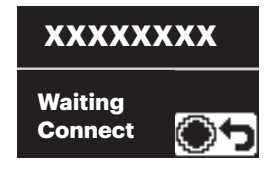

Si desea apagar el Wi-Fi®, presione el botón  $\odot$  para elegir entre apagar o no el Wi-Fi®. Después de presionar el botón  $\binom{a}{\text{mod}}$  o el botón  $\binom{a}{\text{mod}}$  para seleccionar  $YES$ , presione el botón  $\odot$  para salir del modo Wi-Fi®.

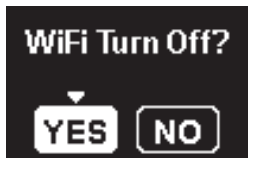

2. Dispositivo inteligente o PC.

Habilite el modo Wi-Fi®, y automáticamente buscará los puntos de acceso Wi-Fi® más cercanos. Seleccione uno con el mismo SSID (PIXPRO-SP360\_ XXXX) e introduzca la contraseña.

3. Action Cam:

Al conectarse con éxito mediante Wi-Fi®, ingrese a la interfaz de la conexión Wi-Fi®.

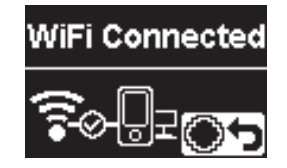

Si desea desconectarla, presione el botón  $\bigodot$ . Después de presionar el

botón  $\binom{6}{\text{min}}$  o el botón  $\binom{6}{\text{max}}$  para seleccionar  $\text{YES}$ , presione el botón  $\binom{6}{\text{max}}$ para ingresar a la interfaz de espera para la conexión. Si desea salir de Wi-Fi® completamente, presione el botón  $\mathbb{Q}$ 

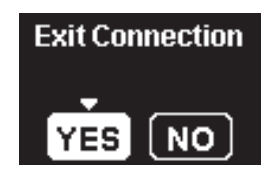

4. Dispositivo inteligente o PC.

Al estar conectado por medio de Wi-Fi®, puede seleccionar el icono de la APP en el dispositivo inteligente para activarla, o bien hacer doble clic en el icono de la APP **VE** en el escritorio de la computadora para iniciarla.

5. Action Cam:

Cuando la APP esté conectada a la Action Cam, aparecerá la interfaz de APP conectada.

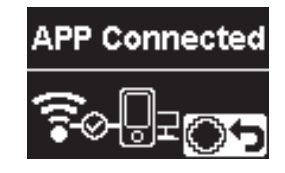

Si desea desconectarla, presione el botón  $\bigodot$ . Después de presionar el

botón  $\mathbb{Q}$  o el botón  $\mathbb{P}$  para seleccionar  $\mathbf{Y} \mathbf{E} \mathbf{S}$ , presione el botón  $\mathbb{Q}$ para ingresar a la interfaz de espera de la conexión. Si desea salir de Wi-Fi<sup>®</sup> completamente, presione el botón  $\binom{60}{1000}$ .

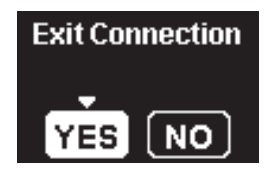

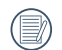

Cuando la grabación se inicia por medio de la APP, la interfaz de grabación aparecerá en la Action Cam.

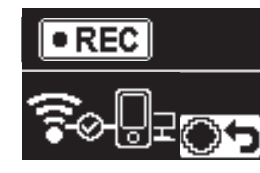

Si desea detener la grabación, puede hacerlo utilizando la APP o al presionar el botón  $\odot$  para desconectar. Después de presionar el botón

 $\Diamond$  o el botón  $\overline{\mathcal{P}}$  para seleccionar  $\mathbf{YES}$ , presione el botón  $\widehat{\bullet}$  para ingresar a la interfaz de espera de la conexión.

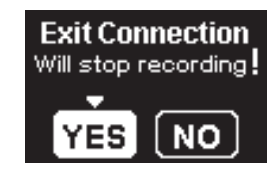

Si se interrumpe la conexión Wi-Fi® durante la grabación, la Action Cam continuará grabando e ingresando a la interfaz de grabación sin conexión. Si desea detener la grabación, presione el botón  $\bigodot$  para seleccionar si desea o no detener la grabación. Después de presionar el botón  $\binom{60}{\text{mod }n}$  o el botón  $\overline{\mathbb{P}}$  para seleccionar  $\mathbf{YES}$ , presione el botón  $\odot$  para ingresar a la interfaz de espera de la conexión.

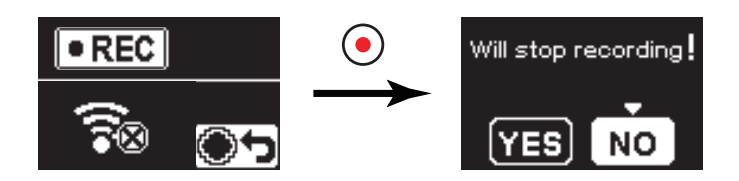

La Wi-Fi® se desconectará automáticamente si no toca la pantalla del dispositivo inteligente dentro de los tres minutos posteriores al inicio de la grabación. Sin embargo, la Action Cam continuará grabando.

Cada cámara SP360 se envía con una contraseña Wi-Fi® predeterminada de fábrica que es aleatoria y única para esa cámara y no cambiará a menos que desee restablecer la contraseña con una nueva contraseña generada aleatoriamente. Si desea cambiar la contraseña de Wi-Fi® en su SP360 de la contraseña de fábrica única asignada, puede hacerlo seleccionando y usando la configuración Restablecer. Si se selecciona "Restablecer", se generará una nueva contraseña aleatoria y se guardará en la cámara hasta que la cambie o si utiliza la función "Restablecer" nuevamente. (Consulte las instrucciones de reinicio en la página 18).

#### **Conexión de la Action Cam a un dispositivo inteligente por medio de NFC**

- 1. Habilite el modo NFC en su dispositivo inteligente.
- 2. Utilice su dispositivo inteligente para tocar ligeramente la marca NFC en la Action Cam; si el dispositivo inteligente produce un tono de aviso o vibración, significa que la conexión se ha efectuado con éxito.

3. La APP se abrirá automáticamente en su dispositivo inteligente.

La característica NFC solo estará disponible cuando la pantalla de su dispositivo inteligente esté desbloqueada.

Después de lograr una conexión con éxito de su dispositivo inteligente con una Action Cam, si utiliza una Action Cam diferente para tocar el mismo dispositivo inteligente, la conexión previa será remplazada.

### **Modo película**

Permite la grabación de vídeo. Es adecuada para grabar en la mayoría de las situaciones. Método de operación:

Presione el botón  $\odot$  para iniciar la grabación. Presione de nuevo el botón  $\odot$  para detener la grabación

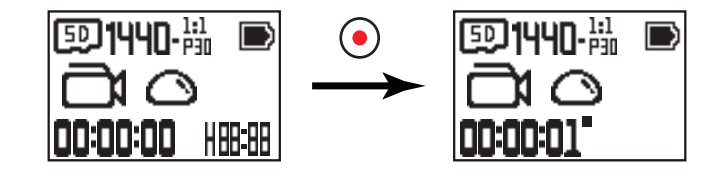

#### **Modo de foto instantánea**

Permite la captura de fotos. Es adecuada para grabar en la mayoría de las situaciones. Método de operación:

Presione el botón  $\odot$  para fotos.

![](_page_26_Picture_7.jpeg)

### ■ Modo de grabación en bucle <del>d</del>

La grabación en bucle permite la grabación de segmentos independientes de películas de acuerdo con la duración del tiempo seleccionada desde el principio de la grabación. El producto grabará películas de forma continua de la duración seleccionada hasta que el botón de grabación sea presionado para finalizar la grabación. Cuando la tarjeta de memoria esté llena, el producto sobreescribirá los archivos guardados empezando desde la primera película en forma cíclica. Método de operación:

Presione el botón  $\odot$  para iniciar la grabación. Presione de nuevo el botón  $\odot$  para detener la grabación

![](_page_26_Figure_11.jpeg)

La función de grabación en bucle solo puede activarse cuando se encuentre insertada una tarjeta de memoria.

Si la Action Cam había sido puesta en el modo de grabación en bucle antes de apagarla, de forma automática se encenderá y empezará a grabar si se le conecta un Cable Micro USB y un adaptador de AC (o una fuente de energía externa). (Por ejemplo, si la Action Cam está conectada a la fuente de energía de un vehículo, empezará a grabar de forma automática cuando se encienda el vehículo. De igual forma, detendrá la grabación, guardará los archivos y se apagará un minuto después de que el vehículo se apague).

### **Modo de lapso de tiempo**

La función de lapso de tiempo le permite grabar un intervalo de tiempo y junta las tomas para presentar un vídeo condensado que usualmente requeriría un período mayor de tiempo para completarse.

Método de operación:

Presione el botón  $\odot$  para iniciar la grabación. Presione de nuevo el botón  $\odot$  para detener la grabación

![](_page_27_Figure_5.jpeg)

① indica los segundos de la cuenta regresiva actual.

![](_page_27_Picture_7.jpeg)

# **■ Modo de toma cont.**  $\overline{\mathbb{F}}$

Permite la captura continua de diez fotos antes de pausar automáticamente. Método de operación:

Presione el botón  $\left(\bullet\right)$ , se detendrá después de haber tomado diez fotos.

![](_page_27_Picture_11.jpeg)

# **Interfaz Micro USB**

#### **Carga**

| | | 13

#### **Uso de una fuente de energía externa**

En caso de batería baja, o cuando se necesite energía por un período prolongado, puede utilizarse una fuente de energía externa (adaptador de CA, fuente de energía de un vehículo, cargador portátil u otra unidad de energía) en lugar de la batería. En este punto, puede efectuarse la configuración de funciones, fotografía y otras operaciones.

Al estar encendida, utilice el Cable Micro USB para conectar la Action Cam a una fuente de energía externa. Al conectarse con una fuente de energía externa, se

mostrará "**"** " en la pantalla LCD.

Al estar apagada, utilice el Cable Micro USB para conectar la Action Cam a la fuente de energía externa. Presione y sostenga el botón  $\otimes$  para encender. Al

conectarse con una fuente de energía externa, se mostrará " $\blacksquare$ " en la pantalla LCD.

Requisitos para la fuente de energía externa: Potencia de salida de 5 V, corriente de salida de 1 A.

Al estar encendida con una batería insertada, presione y sostenga el botón  $\binom{60}{1000}$  para apagar y empieza a cargar la batería.

Si la Action Cam había sido puesta en el modo de grabación en bucle antes de apagarla, de forma automática se encenderá y empezará a grabar si se le conecta un Cable Micro USB y un adaptador de CA (o una fuente de energía externa). (Por ejemplo, si la Action Cam está conectada a la fuente de energía de un vehículo, empezará a grabar de forma automática cuando se encienda el vehículo. De igual forma, detendrá la grabación, guardará los archivos y se apagará un minuto después de que el vehículo se apague).

### **Transmisión de datos**

Utilice el Cable Micro USB para conectar la Action Cam a una computadora y copiar archivos desde la Action Cam a la computadora.

Los pasos son los siguientes:

1. Utilice el Cable Micro USB para conecta a una computadora (la computadora debe estar encendida) a la Action Cam. Durante la conexión, la Action Cam mostrará el mensaje "Connecting ..." y la computadora automáticamente detectará la Action Cam.

![](_page_28_Picture_17.jpeg)

- 2. Abra la carpeta de la Action Cam en la computadora para copiar sus archivos a la computadora. Después de completar la transmisión, por favor desconecte el Cable Micro USB de una manera segura, de acuerdo con la configuración de la computadora.
- 3. La Action Cam se apagará automáticamente cuando se desconecte el Cable Micro USB.
- La Action Cam es compatible con los sistemas Windows 8/7 y Mac OS X (V10.6.8~V10.10)
- Si se encuentra una tarjeta de memoria insertada en la Action Cam, solo los archivos de la tarjeta de memoria serán leídos. Si desea leer los archivos de la memoria interna, por favor retire la tarjeta de memoria antes de conectar a la computadora.
- Una carpeta nombrada "SCN" se genera automáticamente en la tarjeta de memoria en el proceso de almacenamiento de vídeo; borre esta carpeta después de borrar los archivos de vídeo para ahorrar mayor capacidad de espacio.

# **Interfaz Micro HDMI**

La Action Cam puede reproducir vídeos y fotos en una TV a través de un cable Micro HDMI.

La configuración es la siguiente

1. Utilice un cable Micro HDMI (se vende por separado) para conectar una televisión compatible con HDMI con la Action Cam (La Action Cam y la TV necesitan estar encendidas).

![](_page_29_Figure_9.jpeg)

- 2. El mensaje "Connecting ..." se mostrará en la Action Cam. Después de conectarse con éxito, los archivos de la memoria interna o de la tarjeta de memoria serán mostrados en la TV.
- 3. Presione el botón  $\bigotimes_{\text{noise}}$  o el botón  $\bigcirc$  para desplazarse entre los archivos.
- 4. Cuando aparece un archivo de vídeo en la pantalla, presione el botón  $\bigodot$  para empezar a reproducirlo, presione el botón  $\bigotimes_{\text{mono}}$  para retroceder, presione el

botón  $\bigcirc$  para avance rápido, y presione el botón  $\bigcirc$  de nuevo para pausar la reproducción.

Cuando la Action Cam se conecta a la TV mientras está apagada, presione y sostenga el botón  $\bigcirc$  para encenderla.

# **Apéndices**

# **Especificaciones**

El diseño y las especificaciones están sujetos a cambio sin previo aviso.

![](_page_30_Picture_142.jpeg)

![](_page_31_Picture_121.jpeg)

# **Mensajes de advertencia y de alerta**

![](_page_32_Picture_125.jpeg)

![](_page_33_Picture_80.jpeg)

# **Resolución de problemas**

![](_page_34_Picture_73.jpeg)

# **Accesorios especiales**

Hay diferentes opciones de accesorios disponibles para la SP360. Los conjuntos de accesorios varían según el vendedor. Para adquirir accesorios adicionales por separado, por favor contacte al servicio al cliente de su vendedor local o visite kodakpixpro.com para detalles adicionales de servicio al cliente.

![](_page_35_Picture_2.jpeg)

 $\mathbb{Q}$ Asegúrese de que la superficie de adhesión se encuentre limpia antes de usar los accesorios con cinta adhesiva de doble cara. El polvo, la grasa y otros objetos extraños reducen la efectividad del adhesivo de doble cara. El adhesivo de doble cara no es fácil de extraer después de pegarlo. Tenga en cuenta la posición y el ángulo de pegado antes de realizar esta acción.

Después de ensamblar completamente los accesorios, asegúrese de que el tornillo y la manija de preajuste estén en la posición adecuada y sujetados  $\backslash\backslash$ firmemente.

Para facilitar el ensamblado, alinee las marcas de la base y de la manija de preajuste de acuerdo con el siguiente diagrama.  $(\Lambda)$ 

![](_page_35_Picture_6.jpeg)

**Carcasa estándar: Para usarse con otros accesorios cuando no se requiere la función a prueba de agua**

![](_page_36_Picture_1.jpeg)

Método de instalación:

1. Primero, inserte el adaptador en el fondo de la carcasa estándar antes de usar el tornillo para ajustar.

![](_page_36_Picture_4.jpeg)

2. Coloque la Action Cam dentro de la carcasa estándar y presione el seguro hacia abajo, hasta que esté sujetada firmemente.

![](_page_36_Picture_6.jpeg)

#### **Carcasa a prueba de agua: Para usarse con otros accesorios debajo del agua, en la lluvia, en la orilla del mar o en otras circunstancias donde se requiera la función a prueba de agua**

![](_page_37_Picture_1.jpeg)

Método de instalación:

1. Primero, inserte el adaptador en el fondo de la carcasa a prueba de agua antes de usar el tornillo para ajustar.

![](_page_37_Picture_4.jpeg)

2. Retire la cubierta de la lente de la Action Cam, coloque la Action Cam dentro de la carcasa a prueba de agua, ponga los insertos anti-niebla, y presione el seguro hacia abajo hasta que esté sujetado firmemente.

![](_page_37_Figure_6.jpeg)

Antes de usar la Action Cam en un entorno mojado, por favor asegúrese de colocarla dentro de la carcasa a prueba de agua primero. Además, no debe ser sumergida a una profundidad mayor a los 60 m (196 pies).

Los insertos anti-niebla absorben la humedad. Asegúrese de que estén secos antes de usarlos (caliéntelo en un horno a 80-85°C por alrededor de 5 minutos). Cada inserto anti-niebla puede ser reutilizado hasta 3-4 veces.

#### **Montura adhesiva plana: Para fijarse sobre una patineta u otros objetos planos**

#### **Montura adhesiva curva: Para fijarse sobre un casco u otros objetos curvos**

![](_page_38_Picture_2.jpeg)

Método de instalación:

Hay dos tipos de monturas adhesivas: plana y curva. Puede seleccionarla de acuerdo a la forma del objeto a utilizar.

Ambos tipos pueden montarse de la misma forma, tomando la montura adhesiva (plana) como ejemplo:

- 1. Ensamble la montura adhesiva o la carcasa a prueba de agua ( $\lceil \int$  36 /  $\lceil \int$  37).
- 2. Ate un extremo de la cuerda a la montura adhesiva y el otro extremo a la carcasa estándar o a prueba de agua.
- 3. Ensamble el adaptador, tuerca de precarga y la montura adhesiva de acuerdo con la dirección ilustrada en la imagen. Primero, presione el adaptador en la montura adhesiva y después gire y apriete la tuerca de precarga.
- 4. Fije el adhesivo de doble cara en el fondo de la montura adhesiva al objeto a ser utilizado.
- El adhesivo de doble cara es desechable. Debe ser remplazado por uno nuevo cuando se haya expuesto. Adhesivo de doble cara

![](_page_38_Picture_11.jpeg)

![](_page_38_Picture_12.jpeg)

![](_page_38_Figure_13.jpeg)

**Montura de barra: Para montura en manubrios de bicicletas, mástiles de velas y otros objetos de forma tubular**

![](_page_39_Picture_1.jpeg)

#### Método de instalación:

- 1. Ensamble la carcasa estándar o a prueba de agua. ( $\Box$  36 /  $\Box$ 37).
- 2. Fije la abrazadera de barra al manubrio y gire los tornillos para apretar.

![](_page_39_Picture_5.jpeg)

![](_page_39_Picture_6.jpeg)

3. Ensamble el adaptador, la tuerca de precarga y la abrazadera de barra de acuerdo con la dirección ilustrada en la imagen. Primero, presione el adaptador entre la abrazadera de barra y luego gire y apriete la tuerca de precarga.

![](_page_39_Picture_8.jpeg)

#### **Montura de succión: Para fijarlo en parabrisas de vehículos (o superficies lisas)**

![](_page_40_Picture_1.jpeg)

Método de instalación:

- 1. Ensamble la carcasa estándar o a prueba de agua ( $\Box$  36 /  $\Box$  37).
- 2. Ensamble el adaptador, la tuerca de precarga y la montura de succión de acuerdo con la dirección ilustrada en la imagen. Presione el adaptador entre la montura de succión antes de girar y apretar la tuerca de precarga.
- 3. Primero, limpie la montura de succión y el parabrisas antes de fijar la montura de succión al parabrisas. Presione hacia abajo la manija para fijarlo al parabrisas.

![](_page_40_Picture_6.jpeg)

![](_page_40_Picture_7.jpeg)

**Montura A de correa para casco con ventilación: Para montarse en objetos huecos como los cascos para ciclistas**

![](_page_41_Picture_1.jpeg)

Método de instalación:

1. Alinee el polo de ubicación en la montura con el orificio de ubicación de la Action Cam, y alinee el tornillo en la montura del orificio para el trípode de la Action Cam. Gire el tornillo con una moneda o un objeto similar para apretar.

![](_page_41_Picture_4.jpeg)

2. Extienda la banda antes de insertar ambos extremos en el casco. Inserte ambos extremos de la banda entre la hebilla, y presione hacia abajo el broche de la hebilla.

![](_page_41_Picture_6.jpeg)

#### **Montura B de correa para casco con ventilación: Para montarse en objetos huecos como los cascos para ciclistas**

![](_page_42_Picture_1.jpeg)

Método de instalación:

1. Alinee el orificio de ubicación de la montura con el orificio de ubicación de la Action Cam y alinee el tornillo de la montura con el orificio para el trípode de la Action Cam. Gire el tornillo para apretar.

![](_page_42_Picture_4.jpeg)

2. Extienda la banda antes de insertar ambos extremos en el casco. Inserte ambos extremos de la banda entre la hebilla, y presione hacia abajo el broche de la hebilla.

![](_page_42_Picture_6.jpeg)

#### **Montura de correa para la cabeza: Para usarse sobre la cabeza**

![](_page_43_Picture_1.jpeg)

Método de instalación:

- 1. Ensamble la carcasa estándar o a prueba de agua ( $\Box$  36 /  $\Box$  37).
- 2. Inserte la base de la carcasa estándar o a prueba de agua en la montura antes de usar el tornillo para ajustar.

![](_page_43_Picture_5.jpeg)

3. Coloque la banda alrededor de su cabeza y ajuste de forma adecuada.

#### **Montura adhesiva para tabla de surf: Para fijarse en equipo de deportes acuáticos como tablas de surf**

![](_page_44_Picture_1.jpeg)

Método de instalación:

- 1. Ensamble la carcasa a prueba de agua  $\begin{bmatrix} 0 & 0 \\ 0 & 0 \end{bmatrix}$  37).
- 2. Ate un extremo de la cuerda al soporte plano (pequeño), y el otro extremo a la carcasa a prueba de agua.
- 3. Ensamble el adaptador, la tuerca de precarga y el soporte plano (grande) de acuerdo con la dirección ilustrada en la imagen. Presione el adaptador en el soporte plano (grande) antes de girar, y apriete la tuerca de precarga.
- 4. Fije el adhesivo de doble cara en el fondo del soporte plano (grande) y fije el soporte plano (pequeño) al objeto a ser usado.

El adhesivo de doble cara es desechable. Debe ser remplazado con uno nuevo cuando se haya expuesto.

![](_page_44_Picture_8.jpeg)

![](_page_44_Picture_9.jpeg)

#### **Clip rápido: adecuado para sujetarse en un cinturón o un arnés**

![](_page_45_Picture_1.jpeg)

Método de instalación:

- 1. Alinee el polo de ubicación en el clip rápido con el orificio de ubicación de la Action Cam, y alinee el tornillo del clip rápido con el orificio de montaje del trípode de la Action Cam, y atorníllelo para apretar.
- 2. Sujete el clip en un cinturón.

![](_page_45_Picture_5.jpeg)

![](_page_45_Picture_6.jpeg)

#### **Brazo extensor:**

Puede agregar uno o más brazos extensores (excepto con la montura de correa para la cabeza) a cada kit, para ofrecer mayor flexibilidad al ajustar el ángulo de montaje de la Action Cam.

Accesorios admitidos: Montaje adhesivo plano, Montaje adhesivo curvo, Montaje de barra, Montaje de ventosa, montaje adhesivo de tabla de surf.

![](_page_45_Figure_10.jpeg)

© 2023 JK Imaging Ltd. All Rights Reserved.

La marca, el logotipo y la imagen comercial Kodak son usadas bajo licencia de Eastman Kodak Company. Todos los demás logotipos, productos o nombres de empresas a los que se refiere este documento son nombres comerciales, marcas comerciales o marcas comerciales registradas de sus titulares. Los titulares no están afiliados a JK Imaging Ltd., nuestros productos o nuestro sitio web.

JK Imaging Ltd. 17239 So. Main Street, Gardena, CA 90248 USA kodakpixpro.com Made in Myanmar

![](_page_46_Picture_3.jpeg)